# <span id="page-0-0"></span>CE0825a: Object Oriented Programming II 10: Project, Testing, Randomness

James A Sutherland

Abertay University

Monday, 14th March 2016

# Submission Deadline End of Monday 18th April (week 13) Submission Format Two files in Blackboard Demonstration Week 13 timeslot, chosen during week 12 lab session

**KORK (FRAGE) KEN EL PORO** 

#### Submission Deadline End of Monday 18th April (week 13) Submission Format Two files in Blackboard

**Standalone runnable JAR file containing** binary and source **Project report (Word or PDF)** 

**KORA (FRAGE) A EL VIGO** 

#### Submission Deadline End of Monday 18th April (week 13) Submission Format Two files in Blackboard

#### **Standalone runnable JAR file containing** binary and source

**KORA (FRAGE) A EL VIGO** 

**Project report (Word or PDF)** 

Submission Deadline End of Monday 18th April (week 13) Submission Format Two files in Blackboard

> Standalone runnable JAR file containing binary and source

> > **KORA (FRAGE) A EL VIGO**

Project report (Word or PDF)

Submission Deadline End of Monday 18th April (week 13) Submission Format Two files in Blackboard

> Standalone runnable JAR file containing binary and source

> > **KORKA REPARATION ADD**

Project report (Word or PDF)

#### Standalone Include the SWT library (Eclipse does this for you!) Runnable Double-click (on Windows with x86 JRE) and it opens JAR file Hopefully you know what that is now! Including source The .java text files you edit and compile

#### Standalone Include the SWT library (Eclipse does this for you!) Runnable Double-click (on Windows with x86 JRE) and it opens

JAR file Hopefully you know what that is now! Including source The .java text files you edit and compile

Standalone Include the SWT library (Eclipse does this for you!) Runnable Double-click (on Windows with x86 JRE) and it opens JAR file Hopefully you know what that is now! Including source The .java text files you edit and compile

Standalone Include the SWT library (Eclipse does this for you!) Runnable Double-click (on Windows with x86 JRE) and it opens JAR file Hopefully you know what that is now! Including source The .java text files you edit and compile

**A O A Y A P A P A P A SHOP** 

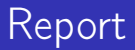

#### **N** What your code does

- How it does it
- **No.** Why it does that

#### ■ Screenshots

**Explanations** 

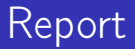

#### **N** What your code does

#### $\blacksquare$  How it does it

**No.** Why it does that

#### ■ Screenshots

**Explanations** 

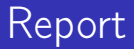

- **N** What your code does
- $\blacksquare$  How it does it
- Why it does that
- Screenshots
- **Explanations**

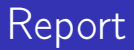

- **N** What your code does
- $\blacksquare$  How it does it
- **No.** Why it does that

#### ■ Screenshots

**Explanations** 

K ロ ▶ K @ ▶ K 할 > K 할 > 1 할 > 1 ⊙ Q Q ^

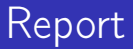

- **N** What your code does
- $\blacksquare$  How it does it
- **No.** Why it does that
- Screenshots
- **Explanations**

#### ■ Run your application, on a 32 bit Windows PC . . . and impress me!

- **Running on Mac, 64 bit Windows or Linux as well is** good. Only running on one of those is not!
- **Embedding the map images, or fetching from Driesh on** demand, is fine.
- Remember, you don't have Eclipse there, just a headless JRE . . .

- Run your application, on a 32 bit Windows PC . . . and impress me!
- **Running on Mac, 64 bit Windows or Linux as well is** good. Only running on one of those is not!
- **E** Embedding the map images, or fetching from Driesh on demand, is fine.
- Remember, you don't have Eclipse there, just a headless JRE . . .

- Run your application, on a 32 bit Windows PC . . . and impress me!
- **Running on Mac, 64 bit Windows or Linux as well is** good. Only running on one of those is not!
- **E** Embedding the map images, or fetching from Driesh on demand, is fine.
- Remember, you don't have Eclipse there, just a headless JRE . . .

- Run your application, on a 32 bit Windows PC . . . and impress me!
- **Running on Mac, 64 bit Windows or Linux as well is** good. Only running on one of those is not!
- **E** Embedding the map images, or fetching from Driesh on demand, is fine.
- Remember, you don't have Eclipse there, just a headless  $IRF$

#### **Two** files in Blackboard by midnight Monday 18th April

- During week 12's lab, pick a timeslot in week 13 to demonstrate
- Demonstrate during that timeslot
- **Collect 50% of your module grade, pass go**

**Two** files in Blackboard by midnight Monday 18th April During week 12's lab, pick a timeslot in week 13 to demonstrate

- Demonstrate during that timeslot
- **Collect 50% of your module grade, pass go**

**Two** files in Blackboard by midnight Monday 18th April

- During week 12's lab, pick a timeslot in week 13 to demonstrate
- Demonstrate during that timeslot
- **Collect 50% of your module grade, pass go**

**Two** files in Blackboard by midnight Monday 18th April

- During week 12's lab, pick a timeslot in week 13 to demonstrate
- Demonstrate during that timeslot
- Collect 50% of your module grade, pass go

# Automated Testing

No, not being applied to your coursework! (Yet...) Good practice for development

# Automated Testing

No, not being applied to your coursework! (Yet...) Good practice for development

#### Unit Test Test of a single component

Integration Test Test of interaction between components Performance Test Still responds OK under load? Regression Test Check old bugs stay dead Test Coverage How much of the total code gets tested Continuous Integration Constant automated build & test Behaviour Test Check for certain functions, arguments State Test Check for certain outcomes: a file, message. . .

 $\Omega$ 

Unit Test Test of a single component Integration Test Test of interaction between components Performance Test Still responds OK under load? Regression Test Check old bugs stay dead Test Coverage How much of the total code gets tested Continuous Integration Constant automated build & test Behaviour Test Check for certain functions, arguments State Test Check for certain outcomes: a file, message. . .

#### Unit Test Test of a single component Integration Test Test of interaction between components Performance Test Still responds OK under load?

Regression Test Check old bugs stay dead Test Coverage How much of the total code gets tested Continuous Integration Constant automated build & test Behaviour Test Check for certain functions, arguments State Test Check for certain outcomes: a file, message. . .

Unit Test Test of a single component Integration Test Test of interaction between components Performance Test Still responds OK under load? Regression Test Check old bugs stay dead Test Coverage How much of the total code gets tested Continuous Integration Constant automated build & test Behaviour Test Check for certain functions, arguments State Test Check for certain outcomes: a file, message. . .

Unit Test Test of a single component Integration Test Test of interaction between components Performance Test Still responds OK under load? Regression Test Check old bugs stay dead Test Coverage How much of the total code gets tested Continuous Integration Constant automated build & test Behaviour Test Check for certain functions, arguments State Test Check for certain outcomes: a file, message. . .

Unit Test Test of a single component Integration Test Test of interaction between components Performance Test Still responds OK under load? Regression Test Check old bugs stay dead Test Coverage How much of the total code gets tested Continuous Integration Constant automated build & test Behaviour Test Check for certain functions, arguments State Test Check for certain outcomes: a file, message. . .

Unit Test Test of a single component Integration Test Test of interaction between components Performance Test Still responds OK under load? Regression Test Check old bugs stay dead Test Coverage How much of the total code gets tested Continuous Integration Constant automated build & test Behaviour Test Check for certain functions, arguments State Test Check for certain outcomes: a file, message. . .

Unit Test Test of a single component Integration Test Test of interaction between components Performance Test Still responds OK under load? Regression Test Check old bugs stay dead Test Coverage How much of the total code gets tested Continuous Integration Constant automated build & test Behaviour Test Check for certain functions, arguments State Test Check for certain outcomes: a file, message. . .

### What & When to Test?

#### From the start (Test Driven Development)

**Example 20** Legacy code: add to most problematic parts first

K ロ ▶ K @ ▶ K 할 ▶ K 할 ▶ 이 할 → 9 Q @

**Notai** When you make changes or fix bugs

## What & When to Test?

From the start (Test Driven Development) **E** Legacy code: add to most problematic parts first **Notai** When you make changes or fix bugs

# What & When to Test?

- From the start (Test Driven Development)
- **E** Legacy code: add to most problematic parts first

**KORK EX KEY KEY YOUR** 

When you make changes or fix bugs

#### **Plain old "import" makes a class available by short name**

new java.io. File();

**n** import java.io.File;

 $\blacksquare$  new File();

So "import static" does that for static methods:

**KORA (FRAGE) A EL VIGO** 

#### **Plain old "import" makes a class available by short name**

#### new java.io.File();

**n** import java.io.File;

 $\blacksquare$  new File();

So "import static" does that for static methods:

**Plain old "import" makes a class available by short name** 

- new java.io.File();
- import java.io.File;
- $\blacksquare$  new File();

So "import static" does that for static methods:

**Plain old "import" makes a class available by short name** 

- new java.io.File();
- import java.io.File;
- new  $File():$

■ So "import static" does that for static methods:

**Plain old "import" makes a class available by short name** 

- new java.io.File();
- import java.io.File;
- new  $File():$

So "import static" does that for static methods:

■ java.io.File.createTempFile(); ■ import static java.io.File.createTempFile; createTempFile();

**Plain old "import" makes a class available by short name** 

- new java.io.File();
- import java.io.File;
- new  $File():$

So "import static" does that for static methods:

■ java.io.File.createTempFile(); import static java.io.File.createTempFile; createTempFile();

**Plain old "import" makes a class available by short name** 

- new java.io.File();
- import java.io.File;
- new  $File():$

So "import static" does that for static methods:

■ java.io.File.createTempFile(); import static java.io.File.createTempFile; ■ createTempFile();

**A DIA K PIA A BIA A BIA A Q A CA** 

**Plain old "import" makes a class available by short name** 

- new java.io.File();
- import java.io.File;
- new  $File():$

So "import static" does that for static methods:

- java.io.File.createTempFile();
- import static java.io.File.createTempFile;

**A DIA K PIA A BIA A BIA A Q A CA** 

■ createTempFile();

### Annotations

Annotations: little notes for various purposes, all starting with an @ symbol. For example, @Deprecated marks a function which shouldn't be used any more: each tiem you compile code that uses it, the compiler will warn you about that. Also used in JUnit, with @Test, which we're about to meet . . .

**KORKAR KERKER DRAM** 

### JUnit Introduction

```
JUnit: Testing framework
import static org. junit. Assert. assert Equals;
import org junit . Test;
public class MyTests {
  @Test
  public void fooMustBeZero() \{MyClass tester = new MyClass();
    assertEquals("foo returns 0", 0,tester . foo () :
  }
}
```
# Running Individual JUnit Tests

 $\rightarrow$ 

```
A MONTENANT
public class WeatherTest {
                                                                                                FAOpen Type Hierarchy
    @Test
    public void testForecastNormal() th
                                                     Open Call Hierarchy
                                                                                        Ctrl+Alt+H
         Forecaster forecaster = new For
                                                     Show in Breadcrumb
                                                                                        Alt+Shift+B
         11... Setup
         assertEquals("normal", forecast
                                                     Quick Outline
                                                                                            Ctrl + OQuick Type Hierarchy
                                                                                             Ctrl + T@Test
                                                     Onen With
                                                                                                   ×.
    public void testForecastCloudy() th
                                                     Show In
                                                                                       Alt+Shift+W ▶
         Forecaster forecaster = new For
         // ... Setup
                                                     Cut
                                                                                            C+1+YassertEquals("cloudy", forecast
                                                                                            CrI + CCopy
                                                     Copy Qualified Name
    @Test
    public void testForecastRain() thro
                                                     Paste
                                                                                             Ctrl + VForecaster forecaster = new For
         // ... Setup
                                                     Quick Fix
                                                                                             Ctrl + 1assertEquals("Rain", forecaster
                                                     Source
                                                                                        Alt+Shift+S >
                                                     Refactor
                                                                                        Alt + Shift + TLocal History
                                                                                                   ×
                                                     References
                                                                                                   \mathbf{r}Declarations
                                                                                                   \blacktrianglerightAdd to Snippets...
                                                     Profile As
                                                                                                   \mathbf{r}Debug As
                                                                                                   \blacktrianglerightRun As
                                                                                                   \blacktriangleright周
                                                                                                          1 Run on Server
                                                     Validate
                                                                                                       Ju 2 JUnit Test
```
Team

Compare With

 $4$  ロ )  $4$  何 )  $4$  ヨ )  $4$  コ ) Þ  $\Omega$ 

Alt+Shift+X, R

Alt+Shift+X, T

Run Configurations...

# JUnit View in Eclipse

Eclipse has a JUnit View which lists all the tests in your  $\mathcal{L}_{\mathcal{A}}$ project.

- $\Box$  Ctrl+F11 there will re-run all your tests
- Right-click, Run to re-run a particular test

# JUnit View in Eclipse

Eclipse has a JUnit View which lists all the tests in your  $\mathcal{L}_{\mathcal{A}}$ project.

K ロ ▶ K 레 ▶ K 레 ▶ K 레 ≯ K 게 회 게 이 및 사 이 의 O

- $\blacksquare$  Ctrl+F11 there will re-run all your tests
- Right-click, Run to re-run a particular test

# JUnit View in Eclipse

Eclipse has a JUnit View which lists all the tests in your  $\mathcal{L}_{\mathcal{A}}$ project.

- $\blacksquare$  Ctrl+F11 there will re-run all your tests
- Right-click, Run to re-run a particular test

# Running Tests From JUnit View

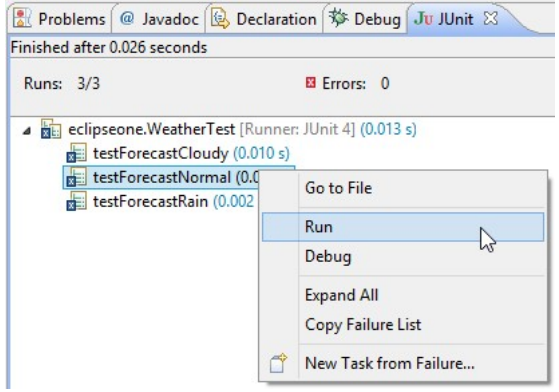

K □ ▶ K @ ▶ K 할 ▶ K 할 ▶ | 할 | K 9 Q @

# Randomness & SecureRandom

- Random numbers are surprisingly important for games, encryption and other things. Unfortunately, also surprisingly difficult for computers!
- One of the 'Snowden revelations' was that the NSA had put a back door in one of the new standard RNGs. (Then, that another government had copied it into the US government's own firewalls...)
- SecureRandom is intended to be a cryptographically strong random number generator.

import java.security. SecureRandom; SecureRandom sr=new SecureRandom (); int  $x=sr.next(8)$ ; // new 8 bit value; or .  $nextBytes$  (array) **KORKA REPARATION ADD** 

# Randomness & SecureRandom

- Random numbers are surprisingly important for games, encryption and other things. Unfortunately, also surprisingly difficult for computers!
- One of the 'Snowden revelations' was that the NSA had put a back door in one of the new standard RNGs. (Then, that another government had copied it into the US government's own firewalls...)
- SecureRandom is intended to be a cryptographically strong random number generator.

import java.security.SecureRandom; SecureRandom sr=new SecureRandom (); int  $x=sr.next(8)$ ; // new 8 bit value; or  $.$   $nextBytes$  ( $array$ ) **KORKAR KERKER EL VOLO** 

### Randomness & SecureRandom

- Random numbers are surprisingly important for games, encryption and other things. Unfortunately, also surprisingly difficult for computers!
- One of the 'Snowden revelations' was that the NSA had put a back door in one of the new standard RNGs. (Then, that another government had copied it into the US government's own firewalls...)
- SecureRandom is intended to be a cryptographically strong random number generator.

import java.security.SecureRandom; SecureRandom sr=new SecureRandom (); int  $x=sr.next(8)$ ; // new 8 bit value; or  $.$   $nextBytes$  ( $array$ ) **KORKAR KERKER EL VOLO** 

### Lab Task Week 10

#### **1** Write your own test code for some earlier lab work 2 Add a test that gets a random number and tests it's 42

### Lab Task Week 10

- **1** Write your own test code for some earlier lab work
- 2 Add a test that gets a random number and tests it's 42

K ロ ▶ K 레 ▶ K 레 ▶ K 레 ≯ K 게 회 게 이 및 사 이 의 O